## **Making Changes to Online Giving Account**

## Change Amount and Date.

· Sign in to your account and click My Gifts.

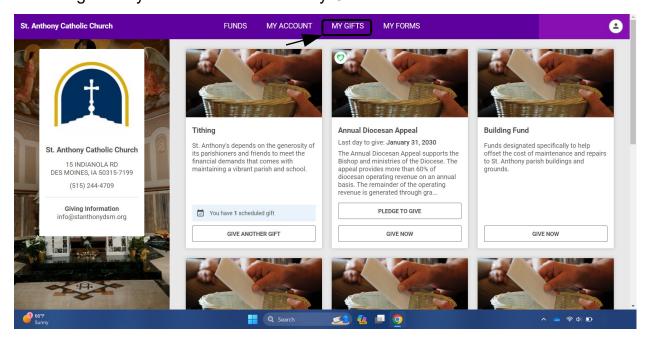

On upcoming gifts is where you will see your current tithing

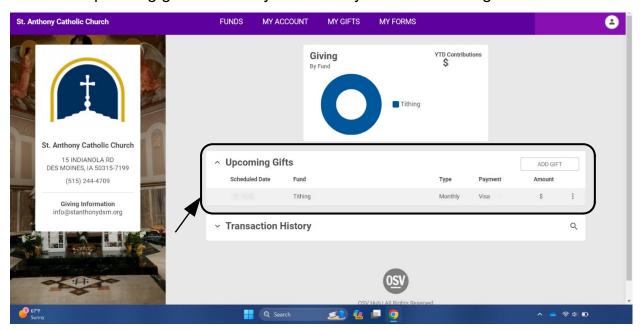

• Here you will be able to update your tithing amount and date.

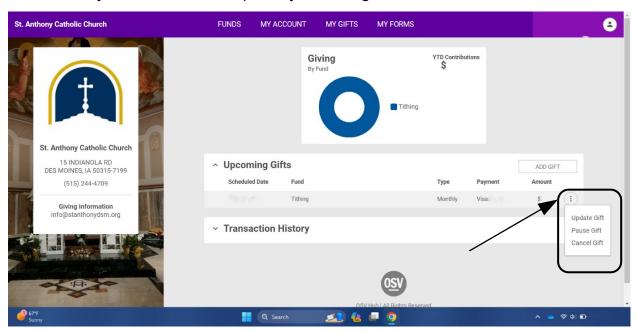

 Here you will fill out to update your tithing amount and date and click Update Gift.

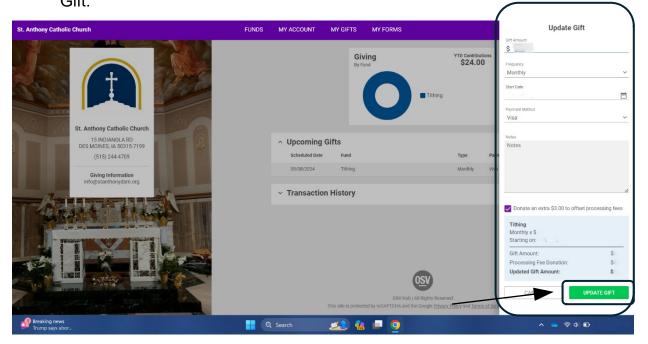